## **Disegni musicali**

Con **Inkscape** possiamo velocemente realizzare un logo o un'illustrazione a tema musicale. Sfrutteremo semplicemente lo strumento spirale e dei font già pronti con le note. Font gratuiti di questo tipo sono facilmente rintracciabili e scaricabili in rete digitando le parole music fonts.

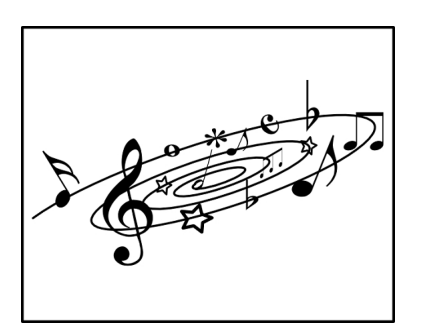

In un nuovo documento disegniamo una spirale con l'apposito strumento. Nella barra contestuale impostiamo **Rivoluzioni** 20, **Divergenza** 10 **Raggio interno** 0,8.

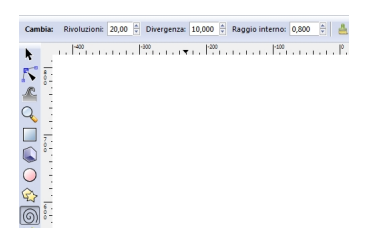

Con lo strumento **Seleziona e trasforma** deformiamo la spirale.

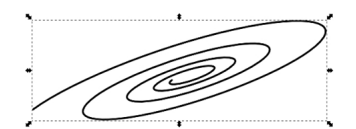

## **Un vortice di note con Inkscape**

Scritto da Cristina Bruno Venerdì 05 Ottobre 2012 09:15 -

Prendiamo lo strumento **Testo**, scegliamo il font nella barra contestuale e quindi digitiamo singolarmente le note che ci servono. Con il mouse le ruotiamo, le ridimensioniamo e le posizioniamo.

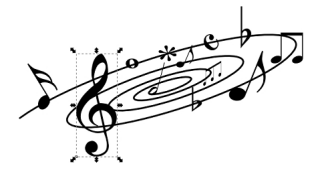

Infine con lo strumento **Crea stelle e poligoni** regolato a 5 angoli aggiungiamo delle stelline.

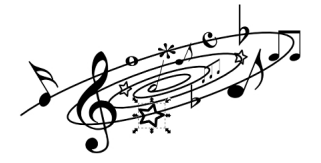

Con **Crea rettangoli** riquadriamo e poi salviamo con **File/Salva come**.

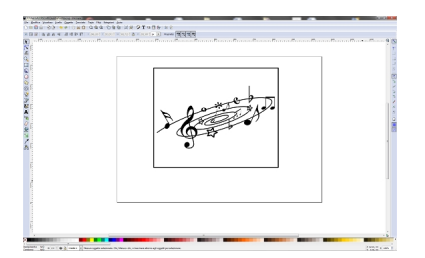